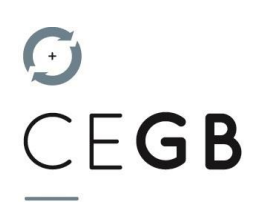

*Procédure d'utilisation des outils QUADRA WEB SERVICES et SILAE sous EDGE*

Les outils Quadra et Silae fonctionnent sous Internet Explorer (ancienne génération de Microsoft) et sous EDGE (nouvelle génération de Microsoft). Ils ne fonctionnent pas sous Google Chrome.

- 1. Rendez-vous sur EDGE
- 2. Dans la barre d'adresse, tapez : edge://flags (comme dans l'exemple ci-dessous) puis tapez sur la touche « Entrée ».

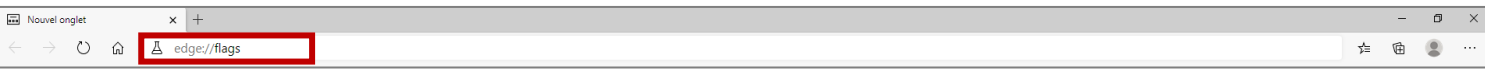

- 3. Dans la barre de recherche de la nouvelle fenêtre, tapez « Click »
- 4. Dans la catégorie « ClickOnceSupport », sélectionnez « Enabled » dans la liste déroulante de choix

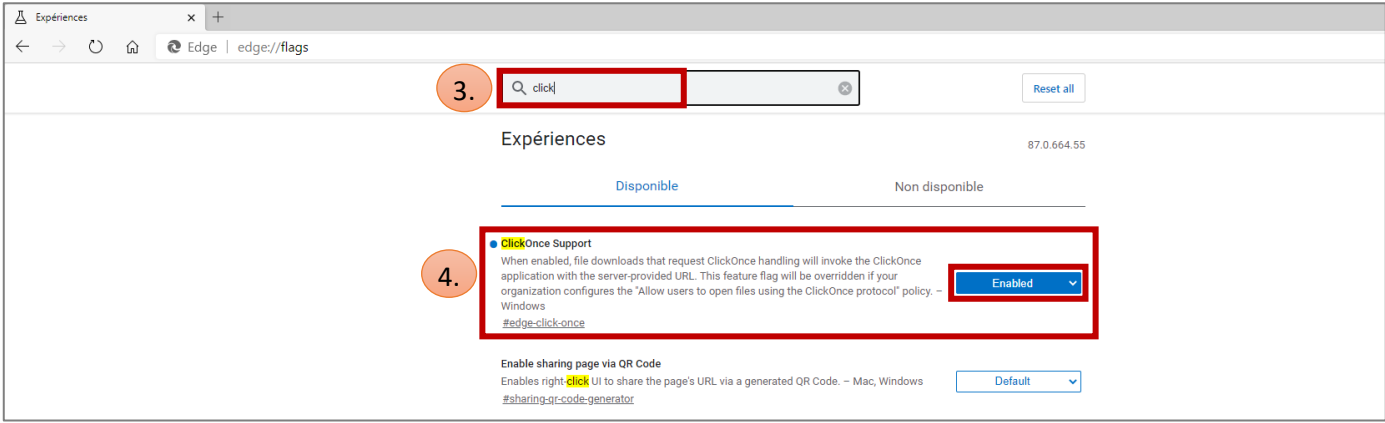

5. Redémarrer Edge : vous pouvez désormais lancer les applications Quadra Web Services ou Silae à partir de Microsoft Edge en cliquant sur les liens de notre site Internet.